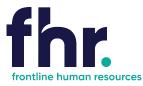

This guide explains how you can access, navigate and how to approve timesheets.

Before you begin using the Time and Attendance system your Consultant will issue you with a link to the Client Portal along with a username and password for logging in.

### How to Access the Client Portal

| 1. | Open a web browser window and      | Contract Firlt today on 1800 642 006                                                                                | +3 My Frontline Portal Шагk?ra                        |
|----|------------------------------------|----------------------------------------------------------------------------------------------------|-------------------------------------------------------|
|    | navigate to the Frontline Human    | fhr.                                                                                                    | About Us Employers - Condidates - Articles Contact Us |
|    | Resources website                  |                                                                                                    |                                                       |
|    | www.frontlinehr.com.au             |                                                                                                    |                                                       |
|    |                                    | Discover Your                                                                                                    | Keyword                                               |
|    |                                    | Next Opportunity                                                                                                    | Keyword Search                                        |
|    |                                    | For aspirational people who are proud to be different. Let us help you find the freedom to achieve your objectives. | LOCATION<br>Location                                  |
|    |                                    | Cet Started Today                                                                                                   | ЈОВ ТУРЕ                                              |
|    |                                    |                                                                                                    | Туре                                                  |
|    |                                    |                                                                                                    |                                                       |
| 2. |                                    | Contact FHR today on 1800 642 006                                                                                   | *) wy Frontline Portal Wark?ro                        |
|    | Click on 🔊 My Frontline Portal     | fhr.                                                                                                    | About Us Employers 👻 Candidates 👻 Articles Contact Us |
|    |                                    | frontline human resources<br>My Frontline Portal                                                                    |                                                       |
|    |                                    | Choose from the desktop and mobile version                                                                          | ons below                                             |
|    |                                    | and login to your Frontline Portal Account                                                                          |                                                       |
|    |                                    |                                                                                                    | -                                                     |
|    |                                    |                                                                                                    |                                                       |
|    |                                    |                                                                                                    |                                                       |
|    |                                    | Client desktop – Click here Candidate desktop                                                                       | - Click here All mobile users - Click here            |
|    |                                    | Access to My Frontline Portal Access to My Fron<br>Desktop version Desktop ve                                       |                                                       |
|    |                                    |                                                                                                    |                                                       |
| 3. | Type your username and password    | Frontline                                                                                                    |                                                       |
|    | in the respective fields and click |                                                                                                    |                                                       |
|    | Login.                             | HUMAN                                                                                                    | RESOURCES                                             |
|    | The reset Password window          |                                                                                                    |                                                       |
|    | displays                           | Vsername Password                                                                                                   |                                                       |
|    |                                    | Remember Me                                                                                                    | Forgot Password?                                      |
|    |                                    | Lo                                                                                                    | gin                                                   |
|    |                                    | Welcome To Frontlin                                                                                                 | ne Human Resources                                    |
|    |                                    | Release: Vega (11.35.2.01279)                                                                                       | Powered by FastTrack                                  |
| _  | Type in your Old Password, New     | Deset Deseured                                                                                                    |                                                       |
| 4. | Password and Re Enter your New     | Reset Password                                                                                                    | ×                                                     |
|    | Password.                          |                                                                                                    |                                                       |
|    |                                    | Old Password:                                                                                                    |                                                       |
|    |                                    | Re Enter Password:                                                                                                  |                                                       |
|    |                                    |                                                                                                    |                                                       |
|    |                                    |                                                                                                    | Reset Password Cancel                                 |
|    |                                    |                                                                                                    |                                                       |

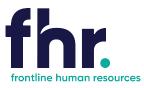

### Navigation

Once logged in you will be able to navigate to the various sections available on your Portal via the Quick Access menu. The quick access menu is located at the top right-hand corner. To quickly navigate to an available selection, select the link within the quick access menu.

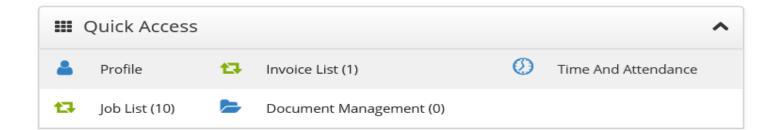

| Profile Management -         | Invoice List - ability to access view and | Time & Attendance - submit timesheets |
|------------------------------|-------------------------------------------|---------------------------------------|
| Review and edit personal     | print invoices.                           | and reimbursement items for approval  |
| information such as          |                                           | and payment                           |
| email, mobile and address    |                                           |                                       |
| details.                     |                                           |                                       |
| Job List – lists all the job | Document Management - provides you        |                                       |
| orders you have been         | with the ability to upload and manage     |                                       |
| filled on                    | documents                                 |                                       |
|                              |                                           |                                       |

As you are scrolling through the Portal you can select the black icon with a white up arrow to quickly return you to the top of

your Portal.

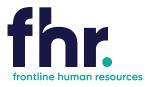

① Time And Attendance

### **Time and Attendance**

#### Navigation

In Timesheet Home Screen timesheets are categorised based on their status or type. You will be able to see the timesheets in your workflow up to the current week end date. You can access the timesheets in each category by clicking on the relevant category on the Timesheet Home screen, as shown in the example below:

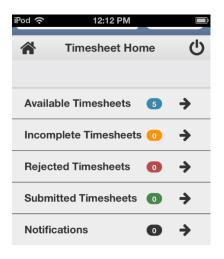

**Available -** Available timesheets are timesheets that have been created for job orders that you have been assigned. These are timesheets that are available for you to enter your hours (timesheets that you are yet to submit for approval by the Client). **Incomplete -** Incomplete timesheets are timesheets that have been edited and saved but are yet to be submitted for approval by the Client.

**Rejected** - Rejected timesheets are timesheets that you have submitted for approval by the Client but have been rejected due to errors, discrepancies or incompleteness. You will need to go in and amend then resubmit again for approval by the Client. **Submitted** – Submitted timesheets are timesheets that have been submitted for approval and are awaiting approval by the Client/Timesheet approver.

If you are responsible for approving timesheets, timesheets requiring your approval can be accessed via the Submitted Timesheets screen. You may also be sent an automatic approval notification whenever a new timesheet is submitted for your approval.

To carry out the approval process you need to open the submitted timesheet and check the timesheet entries. If the timesheet has been keyed correctly, you can approve the timesheet. Otherwise, you can reject the timesheet so that the submitter can correct the timesheet and resubmit it for approval.

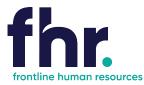

### How to Approve a Timesheet

| 1. | Go to the Submitted Timesheets list.                                                                                                    | iPed 令 12:14 PM 画<br>イ Timesheet Home                                                                                                    |
|----|----------------------------------------------------------------------------------------------------|----------------------------------------------------------------------------------------------------|
|    |                                                                                                    | Available Timesheets 🕢 🔸                                                                                                    |
|    |                                                                                                    | Incomplete Timesheets 💿 🔸                                                                                                    |
|    |                                                                                                    | Rejected Timesheets 0 ->                                                                                                    |
|    |                                                                                                    | Submitted Timesheets <b>①</b>                                                                                                    |
|    |                                                                                                    |                                                                                                    |
| 2. | Click on the timesheet you want to approve.                                                                                                    | Submitted Timesheets         Image: Submitted Timesheets         Job Order Code         Job Order Code         Payee No.         Job Order Code         Payee No.         Job Order Code         Payee No.         Job Order Code         Payee No.         Job Order Code         From Date         To Date         Search Q         Reset 2         Candidate       Job Position         Start Date       End Date                                                                                                    |
|    |                                                                                                    | Kane Valentine         Cleaner         01/10/2018         04/10/2018           Kane Valentine         Cleaner         05/10/2018         11/10/2018                                                                                                    |
|    |                                                                                                    | Showing 1-2 of 2 entries « First < Previous   Next > Last »                                                                                                    |
|    |                                                                                                    |                                                                                                    |
|    |                                                                                                    | Frontline                                                                                                    |
|    |                                                                                                    |                                                                                                    |
| 3. | The timesheet opens in the Timesheet Entry screen –<br>click on the attendance to view all hours keyed                                                                                                    | Once in the attendance screen, scroll down checking each day and hours keyed                                                                                                    |
|    | Submitted Timesheets       Image: Compared to the second to the second to | Submitted Timesheets       Image: Comparison of the comparison of the comparison |
| 4. | Repeat step 3 to check                                                                                                    | Submitted Timesheets                                                                                                    |
|    | <ul> <li>additional (manual) items</li> <li>reimbursement items</li> <li>attachments on the timesheet.</li> </ul>                                                                                                    | Approve       Reject       Recall         Kane Valentine       Start Date : 01/10/2018 End Date : 04/10/2018         Timesheet Gode :                                                                                                    |
| 5. | If the timesheet appears to be in order, approve the timesheet by clicking                                                                                                    | The timesheet closes and its status is set to Released, thereby releasing the timesheet for payroll and billing processing.                                                                                                    |

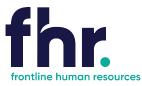

#### How to Reject a Timesheet

| 1. | Go to the Submitted Timesheets list.                                                                                                    | iPod        12:14 PM         ▲       Timesheet Home         ▲       Available Timesheets         ▲       →         Incomplete Timesheets       •         ●       ●         Rejected Timesheets       •         ●       ●         Submitted Timesheets       •                                                                                                    |  |
|----|----------------------------------------------------------------------------------------------------|----------------------------------------------------------------------------------------------------|--|
| 2. | Click on the timesheet that is to be rejected.<br>The timesheet opens in the timesheet entry screen.                                                                                         | Submitted Timesheets     Submitted Timesheets     Submitted Timesheets     Submitted Timesheets     Job Order Code     Job Order Code     Paysee No.     Job Order Code     Paysee No.     Job Order Code     Paysee No.     Job Order Code     Paysee No.     Job Order Code     Paysee No.     Paysee No.     Paysee No.     Paysee No.     Paysee No.     Paysee No.     Paysee No.     Paysee No.     Paysee No.     Paysee No.     Paysee No.     Paysee No.     Paysee No.     Paysee No.     Paysee No.     Paysee No.        Paysee No.        Paysee No. </th |  |
| 3. | Click <b>Reject</b> .<br>The Rejection Message screen opens, prompting<br>you to key in a message to the Candidate/timesheet<br>initiator to explain why the timesheet is being<br>rejected. | Reject       Rejection Message screen opens, prompting to key in a message to the Candidate/timesheet ator to explain why the timesheet is being       Please enter a message detailing the reason for the rejection.                                                                                                    |  |
| 4. | Key in the reason that explains why you are rejecting the timesheet and click Reject.                                                                                                    | The timesheet closes, its status is set to Rejected and a message is sent to the timesheet initiator to inform them that their timesheet has been rejected.                                                                                                    |  |

### **General Navigation & Functions**

Select this to return to the Timesheet Home screen at any point (unsaved data will not be retained)

Ċ

Select this to logout.

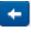

Select this to return one page back (unsaved data will not be retained)

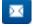

Select this icon to send an email to the selected recipient